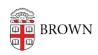

Knowledgebase > Teaching Learning and Research > Lecture Capture > Learn about Lecture Capture

# Learn about Lecture Capture

Stephanie Obodda - 2025-07-25 - Comments (0) - Lecture Capture

Automated lecture capture allows instructors to record their lecture audio, video, and PowerPoint (or other computer program display outputs) in combinations of their choosing. Automated Lecture capture is only available in the rooms on campus listed below. To capture a lecture in a different campus room, please consider the <u>Personal Recording</u> service.

Rooms with Automated Lecture Capture Installations:

- 164 Angell Street (Room 335)
- 222 Richmond Med School (Rooms 160, 170, 270, 275, 280)
- 225 Dyer (Rooms 465, 475, 480, 565)
- 85WATR 015 85 Waterman Street, Rm 015 (Formerly BERT 015)
- 85WATR 130 85 Waterman Street, Rm 130 (Formerly BERT 130)
- Barus & Holley 166
- Barus & Holley 168
- Barus & Holley 190
- BioMed 202
- BioMed 291
- Churchill House Rites and Reason Theater
- CIT 165
- CIT 241
- CIT 368
- CIT 477
- Faunce Petteruti Lounge
- Foxboro Auditorium
- Friedman Hall 102
- Granoff Martinos Auditorium
- Health & Wellness Center Multipurpose Room
- ICERM lecture hall
- Joukowsky Forum Watson Institute
- Kasper Multipurpose Room
- List 110
- List 120
- Lincoln Field House 120

- MacMillan 117
- Maxcy Hall 010
- Metcalf Friedman Auditorium
- Orwig 315
- Pembroke 305
- RI Hall 108
- Salomon 001
- Salomon 101
- Sayles Auditorium
- SciLi 618
- Smith-Buonanno 106
- Stephen Robert Hall Room 101
- Sydney Frank Hall Marcuvitz Auditorium

#### **Benefits**

Lecture Capture enables faculty to:

- Automatically create recordings of their instruction for later viewing
- Create a repository of instructional media to be used in online and blended courses
- Share their lectures with audiences worldwide.

### **Getting Started**

Faculty can request Lecture Capture for a course using <u>coursetools.brown.edu</u>. Non-course related lecture capture requests can be submitted using the <u>Media Services Request form</u>.

#### Information for Students

Processing and posting time of a lecture capture varies with the length and complexity of the captured material. The recordings are usually available within 1-2 hours after the conclusion of the presentation.

### **Technical Requirements**

If you are giving a lecture in one of the rooms listed above, you can request that your lecture be automatically recorded. If you are not in one of these rooms and want to record your lecture, please see the <u>Personal Recording</u> service.

The recording can include lecture audio, video and/or PowerPoint (or other computer program display outputs). Recordings are automatically processed and available for student viewing via Canvas, direct URL share, or embedding on a webpage. Processing and posting time varies with the length and complexity of the captured material, but are usually available within 1 hour after the conclusion of the presentation.

Single lectures, select days, and even entire courses can be scheduled for capture.

### Where do I request this service?

- Instructors can request Lecture Capture at courses.brown.edu
- Connect Lecture Capture with Canvas learn more about requesting a Canvas site.

### Where can I go to learn more about this service?

• Watch video tutorials and learn more about Lecture Capture through the <u>IT</u> Knowledge Base.

## Who should I contact if I need support?

• Contact media\_services@brown.edu for more information and support

What if my lecture is not in a room listed above?

• To record a lecture given a in an alternate room, please consider Personal Recording.